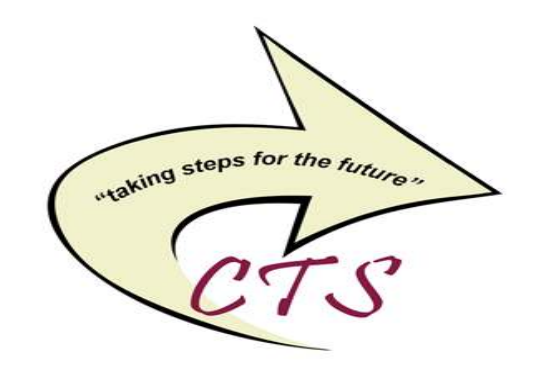

# SUNY Oswego CISCO Unity Connection Messaging **System**

\_\_\_\_\_\_\_\_\_\_\_\_\_\_\_\_\_\_\_\_\_\_\_\_\_\_\_\_\_\_\_\_\_\_\_\_\_\_\_\_\_\_\_\_\_\_

\_\_\_\_\_\_\_\_\_\_\_\_\_\_\_\_\_\_\_\_\_\_\_\_\_\_\_\_\_\_\_\_\_\_\_\_\_\_\_\_\_\_\_\_\_\_

Voicemail User Guide

Campus Technology Services **Telecommunications** 102 Culkin Hall (315) 312-3039 phone-list@ls.oswego.edu

#### VOICE MESSAGING BASICS

 You may interact with your Voice Messaging Service from any Touch-Tone telephone. You can receive messages 24 hours a day, 7 days a week.

# GETTING STARTED INITIALIZING YOUR MAILBOX:

 The first time you use your mailbox, you must "**personalize**" it using the following steps:

Using a Touch-Tone telephone: Lift Handset Dial Voice Mail Access Number 3383 From off campus dial 312-3383Enter \* to sign in Enter your ID (4-digit campus ext) press # Enter your PIN/password (*starter 124578*)

NOTE - If you are calling from your campus phone you may also press the message button. You will automatically be prompted to enter your PIN/Password (starter 124578) press #.

#### On first login you will be asked to update your personal settings.

- Record Name
- Personal Greeting
- PIN/Password

# YOUR PASSWORD CANNOT BE:

Your mailbox extension Same numbers (e.g. 33333)Sequential numbers (e.g. 2345)

NOTE – Listen to all the prompts so that you are officially enrolled, otherwise you will be promptedfor this info on your next login.

Exit press \* or hang up.

# LOGGING INTO VOICEMAIL

From Your Extension On-Campus:

- Dial 3383 or press the message button on your phone.
- You will NOT be prompted for your mailbox # {ID}.
- You will be prompted for your PIN (this is the password that you created). Then press #.

## From Any Other Extension On-Campus:

- Dial 3383 or press the message button on the phone.
- Press  $*$  and enter your mailbox  $#$  {ID}. Then press #.
- You will be prompted for your PIN (this is the password that you created). Then press #.

# From Off-Campus:

- Dial {315} 312-3383
- Press  $*$  and enter your mailbox  $#$  {ID}. Then press #.
- You will be prompted for your PIN (this is the password that you created). Then press #.

# RETRIEVING MESSAGES – PRESS 1

 If you have messages it will say how many. To play press 1Repeat 1Save 2Delete 3 Reply 4Forward 5 Mark it new 6 Skip back 7 Playback paused 8 Message properties 9 {date of msg & phone # of caller} Stop playback & skip to next msg # Cancel playing messages \*Help **0** (*repeats commands*)

#### HELPFUL HINTS:

- Slow down a message 4
- Make volume louder or quieter  $-5$
- Speed up a message 6

## SENDING MESSAGES – PRESS 2

Record after the tone

 When finished recording press # Enter extension then #, or enter Distribution list then #. For queue press 7For Z press **9** Help press 0 (repeats commands) Exit press \*

#### REVIEW OLD MESSAGES - PRESS 3

For saved messages 1 To hear deleted messages press 2Review deleted 1Repeat 1 Restore & Save 2 Delete 3 Reply 4Forward 5 Mark it new 6 Skip back 7Playback paused 8 Message properties 9 {date of msg & phone # of caller} Stop playback & skip to next msg ## Message Properties 9 Cancel playing messages \*Help **0** (repeats commands) Erase permanently 2

#### SET-UP OPTIONS – PRESS 4

Change greeting 1 Standard greeting Re-record 1 Turn on alternate greeting 2 Edit other greetings 3Play all greetings 4 Help 0 (repeats commands) Exit \*

Personal Settings 3Change pin 1 Recorded name **2** Directory listing 3 Help 0 (repeats commands) Exit \*